# **v1.14\_SoftWLC backup**

- [General information](#page-0-0)
- [Installing and configuring keepalived](#page-0-1)
- [Configuring rsync](#page-0-2)  $\blacksquare$ 
	- **[Starting/stopping procedure](#page-0-3)**
	- **[Configuring rsync server](#page-1-0)**
	- [Configuring synchronization launch](#page-3-0)
- **[Configuring MySQL replication](#page-4-0)** 
	- [Data dump transfer and transfer to the second server](#page-4-1)
	- **[MySQL configuration](#page-4-2)**
	- **[Creating user accounts](#page-5-0)**
	- **[Starting replication](#page-5-1)** 
		- [Starting replication on the second server](#page-5-2)
		- [Starting replication on the first server](#page-7-0)  $\blacksquare$ 
			- [Checking replication from EMS-GUI](#page-8-0)
- [Configuring MongoDB](#page-9-0)
	- [replicaSet configuration](#page-9-1)
- **Eltex-PCRF** operation in cluster mode
- [Configuring PCRF cluster](#page-11-0)
- [Configuring SoftWLC modules](#page-12-0)  $\blacksquare$ 
	- [Changing configuration via GUI](#page-22-0)
		- **[Admin Panel](#page-23-0)**
		- [Portal Constructor](#page-23-1)
		- **[EMS-GUI](#page-26-0)**

# <span id="page-0-0"></span>General information

SoftWLC controller backup is performed according to the master-slave model. Files critical for system operation (configuration files, firmware files, upload data files), MySQL database files (in master-master mode), MongoDB database files and DHCP server logs are synchronized. Such a model provides service availability and relevance of data on both controllers if one of them fails, network is inaccessible or power supply problems occur. In configuration examples of this section, IP addresses will be referred to as <ip\_server1>, <ip\_server2> and <virtual\_ip>, where:

- $\bullet$ <ip\_server1> — real ip address of the first server
- $\bullet$  <ip\_server2> real ip address of the second server
- $\bullet$  <virtual\_ip> virtual ip address

SoftWLC controllers backup configuration includes the following steps:

- installing and configuring keepalived
- configuring rsync
- Configuring MySQL replication
- configuring replicaSet MongoDB
- configuring Eltex-PCRF operation in cluster mode
- changing configuration of modules for them to use virtual IP

# <span id="page-0-1"></span>Installing and configuring keepalived

The main component for controller backup. Provides master role passing and system operation problems detecting. To install keepalived, contact the Wi-Fi Service center and get a relevant distribution kit.

# <span id="page-0-2"></span>Configuring rsync

In backup scheme, rsync manages synchronization of Eltex-EMS and Eltex-APB service files, and also firmware, configuration and AP configuration upload files. Rsync is a client-server software. Master server acts as a client and synchronizes slave server's directories with local ones.

## <span id="page-0-3"></span>Starting/stopping procedure

To enable rsync server, define the following value in the file **/etc/default/rsync**:

RSYNC\_ENABLE=true

To start the service after stopping:

root@swlc01-server:/# service rsync start

root@swlc01-server:/# service rsync stop

### To check the service status, use the command:

root@swlc01-server:/# service rsync status

### This will be followed by a message:

\* rsync is running

### if the service is running, or by

\* rsync is not running

if it is not.

## <span id="page-1-0"></span>Configuring rsync server

The main configuration file of rsync server is located in **/etc/rsyncd.conf**. The listing is given below.

### **/etc/rsyncd.conf**

[ems-conf] path = /usr/lib/eltex-ems/conf/ use chroot = no max connections = 2 lock file = /var/lock/rsyncd read only = no list = no uid = root auth users = backup secrets file = /etc/rsyncd.secrets strict modes = yes # IP-address of the server that will access the resource, i.e., of the second server in the pair hosts allow = <ip\_server1> <virtual\_ip> ignore errors = no ignore nonreadable = yes transfer logging = no timeout = 60 refuse options = checksum dry-run dont compress =  $*.gz * .tzz * .zip * .z * .rm * .deb * .iso * .bzz * .tbz$ [ems-tftp] path = /tftpboot use chroot = no max connections = 2 lock file = /var/lock/rsyncd.tftp read only = no list = no uid = root auth users = backup secrets file = /etc/rsyncd.secrets strict modes = yes hosts allow = <ip\_server1> <virtual\_ip> ignore errors = no ignore nonreadable = yes transfer logging = no timeout =  $60$ refuse options = checksum dry-run dont compress = \*.gz \*.tgz \*.zip \*.z \*.rpm \*.deb \*.iso \*.bz2 \*.tbz [ems-wp] path = /var/ems-data/WP use chroot = no max connections = 2 lock file = /var/lock/rsyncd.ems-wp read only = no list = no uid = root auth users = backup secrets file = /etc/rsyncd.secrets strict modes = yes hosts allow = 10.62.8.121 10.62.8.122 ignore errors = no ignore nonreadable = yes transfer logging = no timeout = 60 refuse options = checksum dry-run dont compress =  $*.gz * .tzz * .zip * .z * .rm * .deb * .iso * .bzz * .tbz$ 

**hosts allow** parameters are specified for master server. The following form is recommended:

hosts allow = <other\_server\_ip> <virtual ip>

To perform authentication, configure \*rsync\* user on both servers by creating files **/etc/rsyncd.secrets** on both servers and specifying login and password in them.

backup:rspasswd

Assign file access rights by running the following commands on both servers:

root@swlc01-server:/# chmod 600 /etc/rsyncd.secrets

### <span id="page-3-0"></span>Configuring synchronization launch

Create files **/etc/rsync\_client.secrets,** specify the following password there:

root@swlc01-server:/# echo "rspasswd" > /etc/rsync\_client.secrets && chmod 600 /etc/rsync\_client.secrets

File synchronization is performed by **cron** task where **/usr/lib/eltex-ems/scripts/rsync\_ems\_backup.sh** is run**.** The script starts rsync client and synchronizes local directories with directories of the second (backup) server.

Synchronization can be started only if the server works in master state.

### **/usr/lib/eltex-ems/scripts/rsync\_ems\_backup.sh**

```
#!/bin/bash
LOCKFILE="/run/lock/rsync_ems_backup"
# IP address backup server
HOST=<ip_server2>
# Check if we're root
if [ `whoami` != "root" ]
     then
        echo "This script should be run by root."
        exit 1
fi
# Check and create lock file
if ! lockfile-create --use-pid -r 0 $LOCKFILE &> /dev/null ; then
     echo "Backup is already running"
     exit 0
fi
# Check - if we're master - try to perform backup to slave
SRVMODE=`cat /tmp/keep.mode`
if [ "$SRVMODE" == "MASTER" ]
     then
        rsync -urlogtp --delete-after --password-file=/etc/rsync_client.secrets /usr/lib/eltex-ems/conf/ 
backup@$HOST::ems-conf > /tmp/rsync_ems_conf.log 2>&1
         echo $? >> /tmp/rsync_ems_conf_result.log
         rsync -urlogtp --delete-after --password-file=/etc/rsync_client.secrets /tftpboot/ backup@$HOST::ems-
tftp > /tmp/rsync_ems_tftpboot.log 2>&1
         echo $? >> /tmp/rsync_ems_tftpboot_result.log
    rsync -urlogtp --delete-after --password-file=/etc/rsync_client.secrets /var/ems-data/WP/ backup@$HOST::ems-
wp > /tmp/rsync_ems_wp.log 2>&1
     echo $? >> /tmp/rsync_ems_wp_result.log
else
         echo "Not master. No action will be performed."
fi
lockfile-remove $LOCKFILE
```
#### where

**backup** – login specified in **/etc/rsyncd.secrets** file

**HOST** – another server's IP address

Create **cron** tasks on both servers to start synchronization every minute:

```
root@swlc01-server:/# crontab -l | { cat; echo "*/1 * * * * /usr/lib/eltex-ems/scripts/rsync_ems_backup.sh"; } 
| crontab
```
**cron** service should be started on both servers

ന

## <span id="page-4-0"></span>Configuring MySQL replication

Backup of data stored in MySQL database is carried out by master-master replication. That means each server is both master and slave at the same time. The scheme implies writing all database updates of the first server to a special binary log. The second server reads the log and applies the changes. The second server replicates data from the first server, and vice versa (**<http://dev.mysql.com/doc/refman/5.5/en/replication.html>**). That allows having a relevant copy of a database on two hosts simultaneously. If connection fails, changes are accumulated and then synchronized after reconnection.

### <span id="page-4-1"></span>Data dump transfer and transfer to the second server

When configuring backup during operation (i.e. if the current server's MySQL already has data in it), it is necessary to replicate data to the second server. This can be done using the **mysqldump** utility.

Block the tables, take the dump, unblock the tables and copy the file to the second server:

```
root@swlc01-server:/# mysql -uroot -proot -e "FLUSH TABLES WITH READ LOCK;"
root@swlc01-server:/# mysqldump -uroot -proot --databases ELTEX_PORTAL eltex_alert eltex_auth_service eltex_ems 
payments radius wireless > mysqldump_master.sql
root@swlc01-server:/# mysql -uroot -proot -e "UNLOCK TABLES;"
root@swlc01-server:/# scp mysqldump_master.sql <username>@<ip_server2>:/home/<username>/
```
Then generate a dump on the second server:

root@swlc01-server:/# mysql -uroot -proot < /home/<username>/mysqldump\_master.sql

### <span id="page-4-2"></span>MySQL configuration

mysql daemon configuration aims at specifying binary logs writing parameters. The words first server and second server are conditional and used to refer to differences in server configurations.

Make the following changes in **[mysqld]** section of **/etc/mysql/my.cnf** configuration file:

Comment out or delete the following line on both servers:

bind-address = 127.0.0.1

Specify server-id. The servers should be given unique identificators, e.g., for the first server:

server-id = 1

### For the second server:

 $server-id = 2$ 

Enable binary logs on both servers:

log\_bin = /var/log/mysql/mysql-bin.log

specify **auto\_increment\_increment** (increment step) and **auto\_increment\_offset** (start point) parameters.

For the first server:

```
auto_increment_increment= 2
auto_increment_offset = 1
```
### For the second server:

```
auto_increment_increment= 2
auto_increment_offset = 2
```
### For both servers:

specify databases for which logs will be written:

```
binlog-do-db = eltex_alert
binlog-do-db = eltex_ems
binlog-do-db = wireless
binlog-do-db = radius
binlog-do-db = eltex_auth_service
binlog-do-db = ELTEX_PORTAL
binlog-do-db = payments
```
specify databases for which logs will not be written:

```
binlog-ignore-db = mysql
binlog-ignore-db = Syslog
binlog-ignore-db = performance_schema
binlog-ignore-db = information_schema
```
### Restart **mysql** on each server and create a database for replication.

```
root@swlc01-server:/# service mysql restart
```
## <span id="page-5-0"></span>Creating user accounts

For replication to work, a service account should be created on both servers. The server will connect master server and get data changes using this account.

Create an account for replication on the first server:

```
GRANT SELECT, REPLICATION SLAVE, REPLICATION CLIENT ON *.* TO 'replication'@'<ip_server2>' IDENTIFIED BY 
'password';
FLUSH PRIVILEGES;
```
Create an account for replication on the second server:

```
GRANT SELECT, REPLICATION SLAVE, REPLICATION CLIENT ON *.* TO 'replication'@'<ip_server1>' IDENTIFIED BY 
'password';
FLUSH PRIVILEGES;
```
SELECT privilege is used to check replication performance from GUI EMSന

### <span id="page-5-1"></span>Starting replication

### <span id="page-5-2"></span>**Starting replication on the second server**

Run the **show master status** command in MySQL console of the **first** server and analyze the values obtained:

```
mysql> show master status \G
*************************** 1. row ***************************
            File: mysql-bin.000001
        Position: 00000107
    Binlog_Do_DB: eltex_alert,eltex_ems,radius,wireless,eltex_auth_service,payments,ELTEX_PORTAL
Binlog_Ignore_DB: mysql,Syslog,performance_schema,information_schema
1 row in set (0.00 sec)
```
### Remember the parameters **File** and **Position.**

It is recommended to set Position equal to 107. This is the position from which log file writing begins. ന

Configure and start the **second** server replication from the first one **(perform the following operations on the second server):**

```
mysql> STOP SLAVE;
mysql> CHANGE MASTER TO MASTER_HOST='<ip_server1>', MASTER_USER='replication', MASTER_PASSWORD='password', 
MASTER_LOG_FILE='mysql-bin.000001', MASTER_LOG_POS=107;
mysql> START SLAVE;
```
#### where

- MASTER\_LOG\_FILE=**'mysql-bin.000001'** specify **File** value, got on the first server.
- MASTER\_LOG\_POS=**107** specify **Position** value, got on the previous step (on the initial setting, 107 is recommended).

Check replication state on the second server:

```
mysql> show slave status \G
*************************** 1. row ***************************
               Slave IO State: Waiting for master to send event
                   Master_Host: <ip_server1>
                   Master_User: replication
                   Master_Port: 3306
                 Connect_Retry: 60
               Master_Log_File: mysql-bin.000001
           Read_Master_Log_Pos: 107
                Relay_Log_File: mysqld-relay-bin.000001
                Relay_Log_Pos: 107
         Relay_Master_Log_File: mysql-bin.000001
             Slave_IO_Running: Yes
             Slave_SQL_Running: Yes
               Replicate_Do_DB:
           Replicate_Ignore_DB:
            Replicate_Do_Table:
       Replicate_Ignore_Table:
       Replicate_Wild_Do_Table:
  Replicate_Wild_Ignore_Table:
                    Last_Errno: 0
                    Last_Error:
                  Skip_Counter: 0
           Exec_Master_Log_Pos: 107
              Relay_Log_Space: 107
               Until_Condition: None
               Until_Log_File:
                Until_Log_Pos: 0
            Master_SSL_Allowed: No
            Master_SSL_CA_File:
            Master_SSL_CA_Path:
              Master_SSL_Cert:
             Master_SSL_Cipher:
               Master_SSL_Key:
        Seconds Behind Master: 0
Master_SSL_Verify_Server_Cert: No
                 Last_IO_Errno: 0
                Last_IO_Error:
               Last_SQL_Errno: 0
               Last_SQL_Error:
  Replicate_Ignore_Server_Ids:
             Master Server Id: 2
1 row in set (0.00 sec)
```
If **Slave\_IO\_Running** and **Slave\_SQL\_Running** are set to **«Yes»,** replication has been started successfully.

### <span id="page-7-0"></span>**Starting replication on the first server**

### On the second server run:

```
show master status \G
mysql> show master status \G
*************************** 1. row ***************************
            File: mysql-bin.000001
        Position: 00000107
     Binlog_Do_DB: eltex_alert,eltex_ems,eltex_ont,radius,wireless,eltex_auth_service,payments,ELTEX_PORTAL
Binlog_Ignore_DB: mysql,Syslog,performance_schema,information_schema
1 row in set (0.00 sec)
```
Configure and start first server replication from the second server **(run the following commands on the first server):**

```
CHANGE MASTER TO MASTER_HOST='<ip_server2>', MASTER_USER='replication', MASTER_PASSWORD='password', 
MASTER_LOG_FILE='mysql-bin.000001', MASTER_LOG_POS=107;
START SLAVE;
```
### Check replication state on the first server:

```
mysql> show slave status \G
*************************** 1. row ***************************
               Slave_IO_State: Waiting for master to send event
                  Master_Host: <ip_server2>
                   Master_User: replication
                  Master_Port: 3306
                Connect_Retry: 60
              Master_Log_File: mysql-bin.000001
          Read_Master_Log_Pos: 107
               Relay_Log_File: mysqld-relay-bin.000001
                Relay_Log_Pos: 107
         Relay_Master_Log_File: mysql-bin.000001
             Slave_IO_Running: Yes
            Slave_SQL_Running: Yes
...
```
the output given is incomplete, since other data is less important

If **Slave\_IO\_Running** and **Slave\_SQL\_Running** parameters are set to **«Yes»**, **Master\_Log\_File** and **Read\_Master\_Log\_Pos** values are given, replication is performed in both directions.

### <span id="page-8-0"></span>**Checking replication from EMS-GUI**

MySQL replication state can be controlled from GUI EMS. To do that, edit **/etc/eltex-ems/check-ems-replication.conf** configuration file. The changes should be made on both servers:

#### **/etc/eltex-ems/check-ems-replication.conf**

```
# Enable("Yes") / Disable("No") replication check
ENABLE_REPLICATION="Yes"
# The first replication host's address
HOST1=<ip_server1>
# The second replication host's address
HOST2=<ip_server2>
# mysql server access parameters
# mysql user
USER="replication"
# mysql password
PASSWORD="password"
```
#### where

- **ENABLE\_REPLICATION** shows whether replication check is enabled (set to "Yes")
- **HOST1, HOST2** servers' IP addresses
- **USER, PASSWORD** user account login/password for replication.

After saving the changes, replication state can be checked via GUI EMS in Information State of backup system MySQL.

State of backup system

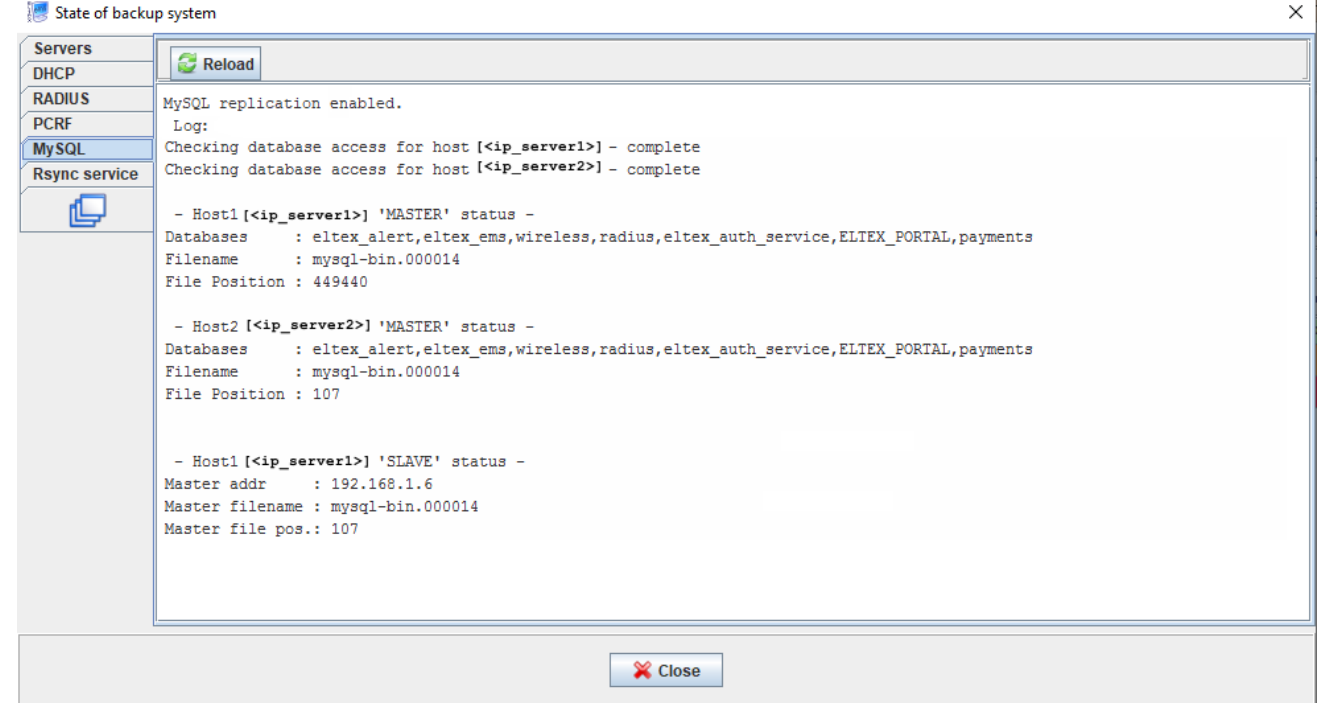

Results of replication state check on both servers and brief summary of check results are given in the section.

## <span id="page-9-0"></span>Configuring MongoDB

In MongoDB, replication is performed via grouping several (3 for standart configuration) nodes into Replica Set. Replica Set consists of one Primary node and several Secondary nodes (more information on [https://docs.mongodb.com/v2.4/administration/replica-sets](https://docs.mongodb.com/v2.4/administration/replica-sets/).

**All** data change operations are performed **only** on Primary. Thus, MongoDB automatically performs failover and replaces Primary with a working node if current Primary fails. But that requires 3+ nodes in Replica Set.

**In the default configuration, Replica Set that consists of two nodes completely goes down when a failure in one of them (even in**  0 **Secondary)**.

## <span id="page-9-1"></span>replicaSet configuration

In **/etc/mongodb.conf** on both nodes: add the line

replSet = <replica\_set\_name>

where **<replica\_set\_name>** is a name of replica set, which is chosen arbitrarily but should be the same for both servers. Comment out or delete the line:

```
# bind_ip = 127.0.0.1
```
#### Restart MongoDB

root@swlc01-server:/# service mongodb restart

### Open MongoDB console on the first node

root@swlc01-server:/# mongo

### Create replica set configuration

> rs.initiate()

After a while, shell prompt should be changed to:

replica\_set\_name:PRIMARY>

If DNS is not used in the network, check if the first node was successfully added to Replica Set configuration.

```
replica_set_name:PRIMARY> rs.config()
{
     "_id" : "replica_set_name",
     "version" : 63243,
     "members" : [
         {
             "_id" : 0,
             "host" : "<hostname_server1>:27017"
         }
     ]
}
```
If the first element (at index 0) has hostname instead of IP address, and DNS is not used in the network, Replica Set configuration should be ⚾ updated before adding the second node. If DNS is used, and DNS name is correct, the second node can be added.

To update the server's address, run the following commands:

```
replica_set_name:PRIMARY> conf = rs.conf()
replica_set_name:PRIMARY> conf.members[<>].host = "<ip_server1>:27017"
replica_set_name:PRIMARY> rs.reconfig(conf)
```
### Check the current configuration again:

```
replica_set_name:PRIMARY> rs.config()
{
     "_id" : "relica_set_name",
     "version" : 63243,
     "members" : [
       \{ "_id" : 0,
             "host" : "<ip_server1>:27017"
         }
     ]
}
```
**"host"** parameter should contain the server's IP address.

Add the second node to Replica Set (run on the first server):

```
replica_set_name:PRIMARY> rs.add("<ip_server2>")
\{ "ok" : 1 \}
```
MongoDB error response can be generated if there is no connection to the second node (or bind\_ip = 127.0.0.1 is specified there), or replSet is not configured .On the second node, MongoDB management console prompt should be changed to:

```
root@swlc01-server:/# mongo
replica_set_name:SECONDARY>
```
<span id="page-10-0"></span>The same should be done for other nodes. Replica Set state can be checked by running the command **rs.status()** in MongoDB console.

## Eltex-PCRF operation in cluster mode

## <span id="page-11-0"></span>Configuring PCRF cluster

Open 5701 tcp and 5801 tcp ports between PCRF servers On servers, in **/etc/eltex-pcrf/hazelcast-cluster-network.xml** configuration files, specify network interfaces' addresses (lines 5 and 22 of the example contain the server's address, and lines 14 and 15 contain the list of all cluster members).

Configuration example:

```
 <network>
    <!-- Write here public address of the node -->
     <!-- specify the server's own address here -->
     <public-address>ip_server1</public-address>
     <port auto-increment="false" port-count="100">5701</port>
     <outbound-ports>
         <ports>0</ports>
     </outbound-ports>
     <join>
         <multicast enabled="false"/>
         <tcp-ip enabled="true">
             <!-- List IP addresses of all cluster members (including this one) -->
             <member>ip_server1</member>
             <member>ip_server2</member>
        \langle tcp-ip \rangle <discovery-strategies>
         </discovery-strategies>
     </join>
     <interfaces enabled="true">
     <!-- specify the server's own address here -->
         <interface>ip_server1</interface>
     </interfaces>
```
### Permit cluster start in **/etc/eltex-pcrf/eltex-pcrf.json** configuration file:

"cluster.enable" : true,

### Restart Eltex-PCRF using the command

root@swlc01-server:/# service eltex-pcrf restart

#### Cluster state check

- http://<ip\_server1>:7070/cluster
- http://<ip\_server2>:7070/cluster

```
{
   "data" : {
     "enabled" : true,
     "state" : "ACTIVE",
     "members" : [ {
       "address" : "ip_server1",
       "local" : true,
       "active" : true
     }, {
       "address" : "ip_server2",
       "local" : false,
       "active" : true
     } ],
     "messagesStats" : {
       "received" : 45157,
       "sent" : 45144
     },
     "mongo" : {
       "available" : false,
       "error" : "not running with --replSet"
     }
   },
   "key" : "PcrfErrorCode.success",
   "message" : "Success",
   "code" : 0,
   "args" : [ ]
}
```
# <span id="page-12-0"></span>Configuring SoftWLC modules

It is necessary to configure SoftWLC modules on both servers to interact with controller via virtual ip. The following configuration files should be changed:

```
nbi.client.protocol=http
nbi.client.host=localhost
nbi.client.port=8080
nbi.client.file=/axis2/services/RadiusNbiService?wsdl
nbi.client.login=admin
nbi.client.password=password
nbi.client.pool.size=100
# Config filePath to cache
cache.config=/etc/eltex-apb/ehcache.xml
# list of permitted files to
hosts.file=/etc/eltex-apb/hosts.json
# RRM config
```

```
rrm.conf.file=/etc/eltex-apb/rrmconf.json
```

```
# Timeout waiting for subscribe-request after connecting the access point to the server, in seconds
subscribe.idle.timeout=60
```
Change **localhost** to **<virtual\_ip>** in line 2.

### **/etc/eltex-pcrf/eltex-pcrf.json**

 **/etc/eltex-apb/apb.properties**

```
{
  "auth.address" : "0.0.0.0",
  "auth.port" : 31812,
  "auth.mac.open.timeout.s" : 3600,
  "auth.mac.welcome.service" : "WELCOME",
```

```
 "acct.address" : "0.0.0.0",
   "acct.port" : 31813,
  "lease.saver.address" : "0.0.0.0",
  "lease.saver.port" : 4381,
   "aaa.instances" : 5,
   "aaa.host" : "127.0.0.1",
   "aaa.secret" : "testing123",
   "aaa.auth.port" : 1812,
  "aaa.acct.port" : 1813,
   "aaa.rest.port" : 7080,
   "aaa.timeout" : 10,
   "aaa.attempts" : 1,
   "web.monitoring.port" : 7070,
  "cluster.enable" : false,
  "cluster.eventBusPort" : 5801,
   "radius" : {
    "url" : "jdbc:mysql://localhost/radius?
useUnicode=true&characterEncoding=utf8&relaxAutoCommit=true&connectTimeout=5000&autoReconnect=true",
    "user" : "javauser",
    "password" : "javapassword",
     "max_pool_size" : 16
  },
   "mongo.pcrf" : {
     "connection_string": "mongodb://localhost:27017/pcrf",
     "db_name": "pcrf"
  },
  "session.storage" : {
    "session.check.period.s" : 300,
    "unauth.store.time.s" : 600,
    "interval.number.expired" : 3,
    "min.interval.s" : 45,
     "default.interval.s" : 600
  },
"bras.coa" : {
    "coa.timeout" : 10,
    "coa.attempts" : 1,
     "remote.coa.port" : 3799,
     "executor.size" : 100,
     "log.clean.period.s" : 600,
    "log.store.period" : {
      "period" : 14,
      "unit" : "D"
    }
  },
   "sql.ems" : {
    "url" : "jdbc:mysql://localhost/eltex_ems?
useUnicode=true&characterEncoding=utf8&relaxAutoCommit=true&connectTimeout=5000&autoReconnect=true",
    "user" : "javauser",
     "password" : "javapassword",
     "max_pool_size" : 16
  },
  "sql.wireless" : {
    "url" : "jdbc:mysql://localhost/wireless?
useUnicode=true&characterEncoding=utf8&relaxAutoCommit=true&connectTimeout=5000&autoReconnect=true",
     "user" : "javauser",
     "password" : "javapassword",
     "max_pool_size" : 16
  }
}
```
• Change **localhost** to <u><virtualip></u> in lines 28, 35, 61, 68.

 **/etc/eltex-portal-constructor/config.txt**

# The number of attempts to log into Admin Panel before locking. admin.attempts=5 # The number of minutes after reaching the maximum number of attempts to log into Admin Panel admin.block.time=5 ########################################################################### #######################Eltex Auth Service settings######################### ########################################################################### auth.service.address=localhost auth.service.port=21812 auth.service.timeout=10 auth.service.secret=eltex auth.service.retries=3 # pap, chap, mschapv2, eap-mschapv2, eap-md5, eap-ttls auth.service.protocol=eap-md5 ########################################################################### ##########################DB ELTEX\_PORTAL settings######################### ########################################################################### # SQL dialect corresponding to DB type portal.hibernate.dialect=org.hibernate.dialect.MySQL5Dialect # Use level 2 cache portal.hibernate.use\_second\_level\_cache=true # use sql request caching portal.hibernate.use\_query\_cache=true # selecting neighbouring entities portal.hibernate.batch\_size=2 # the number of entries after the first iteration portal.hibernate.fetch\_size=100 # Show the generated sql portal.hibernate.show\_sql=false ########################################################################### # DB driver portal.db.driver=com.mysql.jdbc.Driver # DB URL portal.db.url=jdbc:mysql://localhost:3306/ELTEX\_PORTAL? max\_allowed\_packet=32362048&useUnicode=true&characterEncoding=utf8 # DB user's name portal.db.username=javauser # DB user's password portal.db.password=javapassword # request by pool to check connection validity portal.db.validationQuery=select 1 # connection check period portal.db.validationQueryTimeout=500 # a checkbox showing if a connection should be checked when being received from a pool portal.db.testOnBorrow=true # a checkbox showing if a connection should be checked when being returned to a pool portal.db.testOnReturn=false # a checkbox showing if a connection should be checked while idle portal.db.testWhileIdle=true # the number of ms at the borrow moment portal.db.maxWait=10000 # minimum number of connections portal.db.initialSize=1 # maximum number of connections portal.db.maxActive=20 # maximum number of idle connections portal.db.maxIdle=1 # minimum number of idle connections portal.db.minIdle=1 # time between validity check cycles portal.db.timeBetweenEvictionRunsMillis=10000 # minimum idle time portal.db.minEvictableIdleTimeMillis=2000 # setting AutoCommit for connection portal.db.defaultAutoCommit=false

#### Change **localhost** to <u><virtualip></u> in the lines 9, 36.

### **/etc/eltex-portal/config.txt**

```
# DB ELTEX_PORTAL
# SQL dialect corresponding to DB type
portal.hibernate.dialect=org.hibernate.dialect.MySQL5Dialect
# Use level 2 cache
portal.hibernate.use_second_level_cache=true
# use sql request caching
portal.hibernate.use_query_cache=true
# selecting neighbouring entities
portal.hibernate.batch_size=1
# the number of entries after the first iteration
portal.hibernate.fetch_size=100
# Show the generated sql
portal.hibernate.show_sql=false
# DB driver
portal.db.driver=com.mysql.jdbc.Driver
# DB URL
portal.db.url=jdbc:mysql://localhost:3306/ELTEX_PORTAL?
max_allowed_packet=32362048&useUnicode=true&characterEncoding=utf8
# database user's name
portal.db.username=javauser
# database user's password
portal.db.password=javapassword
# request by pool to check connection validity
portal.db.validationQuery=select 1
# connection check period
portal.db.validationQueryTimeout=500
# a checkbox showing if a connection should be checked when being received from a pool
portal.db.testOnBorrow=true
# a checkbox showing if a connection should be checked when being returned to a pool
portal.db.testOnReturn=false
# a checkbox showing if a connection should be checked while idle
portal.db.testWhileIdle=true
# the number of ms at the borrow moment
portal.db.maxWait=10000
# minimum number of connections
portal.db.initialSize=5
# maximum number of connections
portal.db.maxActive=50
# maximum number of idle connections
portal.db.maxIdle=5
# minimum number of idle connections
portal.db.minIdle=1
# time between validity check cycles
portal.db.timeBetweenEvictionRunsMillis=10000
# minimum idle time
portal.db.minEvictableIdleTimeMillis=2000
# setting AutoCommit for connection
portal.db.defaultAutoCommit=false
portal.global_redirect_url=http://eltex-co.ru/
```
### Change **localhost** to **<virtualip>** in line 18.

### **/etc/eltex-radius-nbi/radius\_nbi\_config.txt**

# DB radius(alias=radius) radius.jdbc.driver=org.gjt.mm.mysql.Driver radius.jdbc.dbUrl=jdbc:mysql://localhost/radius? zeroDateTimeBehavior=convertToNull&useUnicode=true&characterEncoding=utf8&relaxAutoCommit=true&connectTimeout=50 00

radius.jdbc.username=javauser radius.jdbc.password=javapassword radius.jdbc.maxPoolSize=48 radius.jdbc.inUse=yes # DB ems(alias=ems) ems.jdbc.driver=org.gjt.mm.mysql.Driver ems.jdbc.dbUrl=jdbc:mysql://localhost/eltex\_ems? zeroDateTimeBehavior=convertToNull&useUnicode=true&characterEncoding=utf8&relaxAutoCommit=true&connectTimeout=50 00&noAccessToProcedureBodies=true ems.jdbc.username=javauser ems.jdbc.password=javapassword ems.jdbc.maxPoolSize=48 ems.jdbc.inUse=yes # DB wireless (alias=wireless) wireless.jdbc.driver=org.gjt.mm.mysql.Driver wireless.jdbc.dbUrl=jdbc:mysql://localhost/wireless? zeroDateTimeBehavior=convertToNull&useUnicode=true&characterEncoding=utf8&relaxAutoCommit=true&connectTimeout=50  $0<sub>0</sub>$ wireless.jdbc.username=javauser wireless.jdbc.password=javapassword wireless.jdbc.maxPoolSize=48 wireless.jdbc.inUse=yes # DB logs (alias=logs) logs.jdbc.driver=org.gjt.mm.mysql.Driver logs.jdbc.dbUrl=jdbc:mysql://localhost/eltex\_alert? zeroDateTimeBehavior=convertToNull&useUnicode=true&characterEncoding=utf8&relaxAutoCommit=true&connectTimeout=50  $0<sub>0</sub>$ logs.jdbc.username=javauser logs.jdbc.password=javapassword logs.jdbc.maxPoolSize=48 logs.jdbc.inUse=yes # DB logs (alias=eltex auth service) eltex\_auth\_service.jdbc.driver=org.gjt.mm.mysql.Driver eltex\_auth\_service.jdbc.dbUrl=jdbc:mysql://localhost/eltex\_auth\_service? zeroDateTimeBehavior=convertToNull&useUnicode=true&characterEncoding=utf8&relaxAutoCommit=true&connectTimeout=50  $0<sub>0</sub>$ eltex\_auth\_service.jdbc.username=javauser eltex\_auth\_service.jdbc.password=javapassword eltex\_auth\_service.jdbc.maxPoolSize=48 eltex\_auth\_service.jdbc.inUse=no ems-northbound ems.nbi.host=127.0.0.1 ems.nbi.port=8080 ems.nbi.path=northbound ems.nbi.protocol=http # eltex auth service auth.port=22 auth.host=127.0.0.1 auth.username=username auth.password=password # freeradius-domain-1 freeradius-domain-1.port=22 freeradius-domain-1.host=192.168.0.1 freeradius-domain-1.username=username freeradius-domain-1.password=password # freeradius-domain-2 freeradius-domain-2.port=22 freeradius-domain-2.host=192.168.0.2 freeradius-domain-2.username=username freeradius-domain-2.password=password # tomcat url tomcat.host=172.27.1.18

tomcat.port=8080

# pcrf stuff pcrf.enabled=true pcrf.url=http://localhost:7070 pcrf.username=admin pcrf.password=password # pcrf mongodb connector pcrf.mongodb.enabled=true pcrf.mongodb.uri=mongodb://localhost:27017/pcrf # wifi-customer-cab mongodb connector wificab.mongodb.enabled=true wificab.mongodb.uri=mongodb://localhost:27017/wifi-customer-cab # Eltex.SORM2.replicator MongoDB 'sorm2' connect sorm2.mongodb.enabled=false sorm2.mongodb.uri=mongodb://localhost:27017/sorm2 # Eltex.SORM2.replicator host to use API sorm2.enabled=false sorm2.url=http://localhost:7071 sorm2.username=admin sorm2.password=password #It enables records export to SORM3 while editing wifi users sorm3.enabled=false ########################################################################### ##########################DB ELTEX\_PORTAL settings######################### ########################################################################### portal.db.driver=com.mysql.jdbc.Driver portal.db.dialect=org.hibernate.dialect.MySQL5Dialect portal.db.url=jdbc:mysql://localhost:3306/ELTEX\_PORTAL? max\_allowed\_packet=32362048&useUnicode=true&characterEncoding=utf8 portal.db.username=javauser portal.db.password=javapassword portal.hibernate.use\_second\_level\_cache=false portal.hibernate.use\_query\_cache=false

• Change **localhost** to <u><virtualip></u> in lines 3, 11, 19, 27, 35, 71, 77, 81, 85, 101

```
Change 127.0.0.1 to <virtualip> in lines 49, 66
```
### **/etc/eltex-ngw/notification.properties**

#Common gates settings #Current gate used for each type (config name, for example smpp\_gate.conf) sms.gate.outgoing.sms.config=smsc\_gate.conf #For incoming sms/calls fields for numbers in configs should be set sms.gate.incoming.sms.config= sms.gate.incoming.call.config= #Gate pool settings

sms.gate.pool.size=50 sms.gate.pool.wait.millis=5000

#Port to listen for requests server.port=8040

#============================= #=======database settings===== #============================= #mongodb.uri=mongodb://192.168.1.1,192.168.1.2:27017/notification-gw mongodb.host=localhost mongodb.port=27017 #mongodb.user=user #mongodb.password=password mongodb.name=notification-gw

#============================= #=======email settings======== #============================= mail.smtp.submitter=test@email.com mail.smtp.password= mail.smtp.auth=true mail.smtp.host=email.com mail.smtp.port=587 mail.smtp.sendpartial=true mail.smtp.starttls.enable=false mail.smtp.connectiontimeout=5000 mail.gate.pool.size=20 mail.pool.wait.millis=10000

Change **localhost** to **<virtualip>** in line 19

### **/etc/eltex-radius/local.conf**

# Ports on which the server will listen auth\_port=1812 acct\_port=1813 inner\_tunnel\_port=18121 # MySQL database db\_host="localhost" db\_port=3306 db\_login="radius" db\_password="radpass" db\_name="radius" # Enable checking that SSID is locked (1 - enabled, other values - disabled) # Check is performed using query to 'wireless' database ssid\_check\_enabled=1 # MySQL 'wireless' database wireless\_db\_host="localhost" wireless\_db\_port=3306 wireless\_db\_login="javauser" wireless\_db\_password="javapassword" wireless\_db\_name="wireless" # PCRF pcrf\_host="127.0.0.1" pcrf\_port=7080 pcrf\_enabled=1 # EAP ca\_cert\_name="default.pem" tls\_key\_password="eltex" # Proxying proxy\_auth=0 proxy\_domain\_regex="^(.+\.)?enterprise\.root\$" proxy\_host="127.0.0.1" proxy\_port=18121 proxy\_secret="eltex" # Ubiquity vendor detection ubi\_vendor\_regex="Apple|Ubiquiti" # Settings of runtime NAS discovery dynamic\_clients=false dynamic\_client\_subnet=192.168.0.0/16 dynamic\_client\_lifetime=3600 dynamic\_client\_rate\_limit=false

Change **localhost** to **<virtualip>** in lines 7, 18

Change **127.0.0.1** to **<virtualip>** in line 25

### **/etc/eltex-wifi-cab/system.xml**

```
<?xml version="1.0" encoding="UTF-8" standalone="no"?>
<!DOCTYPE properties SYSTEM "http://java.sun.com/dtd/properties.dtd">
<properties>
    <entry key="mongoaddress">mongodb://localhost:27017/wifi-customer-cab</entry>
    <entry key="nbiaddress">http://172.27.1.18:8080/axis2/services/RadiusNbiService?wsdl</entry>
    <entry key="nbi.serviceLogin.user">softwlc_service</entry>
    <entry key="nbi.serviceLogin.password">softwlc</entry>
    <!-- , eltex-auth-service -->
    <entry key="radius.auth.address">localhost</entry>
    <entry key="radius.auth.shareSecret">eltex</entry>
    <entry key="radius.auth.authPort">21812</entry>
    <entry key="radius.auth.acctPort">21813</entry>
    <entry key="radius.auth.timeout.sec">10</entry>
    <entry key="radius.auth.retries">5</entry>
</properties>
```
Change **localhost** to **<virtualip>** in lines 4, 5, 9

### **/usr/lib/eltex-ems/conf/config.txt**

```
# DB Event
poolName1=event
event.jdbc.driver=org.gjt.mm.mysql.Driver
event.jdbc.dbUrl=jdbc:mysql://localhost/eltex_alert?
useUnicode=true&characterEncoding=utf8&relaxAutoCommit=true&connectTimeout=5000
event.jdbc.username=javauser
event.jdbc.password=javapassword
event.jdbc.maxPoolSize=32
event.jdbc.inUse=yes
# remote db host access with su privileges
# event.ssh.login=
# event.ssh.password=
# event.ssh.port=
# DB Tree
poolName2=tree
tree.jdbc.driver=org.gjt.mm.mysql.Driver
tree.jdbc.dbUrl=jdbc:mysql://localhost/eltex_ems?
useUnicode=true&characterEncoding=utf8&relaxAutoCommit=true&connectTimeout=5000&noAccessToProcedureBodies=true
tree.jdbc.username=javauser
tree.jdbc.password=javapassword
tree.jdbc.maxPoolSize=20
tree.jdbc.inUse=yes
# DB Ont
poolName3=ont
ont.jdbc.driver=org.gjt.mm.mysql.Driver
ont.jdbc.dbUrl=jdbc:mysql://localhost/eltex_ont?
useUnicode=true&characterEncoding=utf8&relaxAutoCommit=true&connectTimeout=5000
ont.jdbc.username=javauser
ont.jdbc.password=javapassword
ont.jdbc.maxPoolSize=40
ont.jdbc.inUse=yes
# DB Syslog
poolName4=syslog
syslog.jdbc.driver=org.gjt.mm.mysql.Driver
syslog.jdbc.dbUrl=jdbc:mysql://localhost/Syslog?
useUnicode=true&characterEncoding=utf8&relaxAutoCommit=true&connectTimeout=5000
syslog.jdbc.username=javauser
syslog.jdbc.password=javapassword
syslog.jdbc.maxPoolSize=4
syslog.jdbc.inUse=yes
# remote db host access with su privileges
# syslog.ssh.login=
```
<span id="page-22-0"></span># syslog.ssh.password= # syslog.ssh.port= # DB acsmain (alias=cpe) poolName5=cpe cpe.jdbc.driver=org.gjt.mm.mysql.Driver cpe.jdbc.dbUrl=jdbc:mysql://localhost/acsmain? useUnicode=true&characterEncoding=utf8&relaxAutoCommit=true&connectTimeout=5000 cpe.jdbc.username=javauser cpe.jdbc.password=javapassword cpe.jdbc.maxPoolSize=2 cpe.jdbc.inUse=yes # DB acscmds(alias=cmds) poolName6=cmds cmds.jdbc.driver=org.gjt.mm.mysql.Driver cmds.jdbc.dbUrl=jdbc:mysql://localhost/acscmds? useUnicode=true&characterEncoding=utf8&relaxAutoCommit=true&connectTimeout=5000 cmds.jdbc.username=javauser cmds.jdbc.password=javapassword cmds.jdbc.maxPoolSize=2 cmds.jdbc.inUse=yes # DB acsinf(alias=inf) poolName7=inf inf.jdbc.driver=org.gjt.mm.mysql.Driver inf.jdbc.dbUrl=jdbc:mysql://localhost/acsinf? useUnicode=true&characterEncoding=utf8&relaxAutoCommit=true&connectTimeout=5000 inf.jdbc.username=javauser inf.jdbc.password=javapassword inf.jdbc.maxPoolSize=2 inf.jdbc.inUse=yes # DB acscache(alias=cache) poolName8=cache cache.jdbc.driver=org.gjt.mm.mysql.Driver cache.jdbc.dbUrl=jdbc:mysql://localhost/acscache? useUnicode=true&characterEncoding=utf8&relaxAutoCommit=true&connectTimeout=5000 cache.jdbc.username=javauser cache.jdbc.password=javapassword cache.jdbc.maxPoolSize=2 cache.jdbc.inUse=yes # DB radius(alias=radius) poolName9=radius radius.jdbc.driver=org.gjt.mm.mysql.Driver radius.jdbc.dbUrl=jdbc:mysql://localhost/radius? useUnicode=true&characterEncoding=utf8&relaxAutoCommit=true&connectTimeout=5000 radius.jdbc.username=javauser radius.jdbc.password=javapassword radius.jdbc.maxPoolSize=40 radius.jdbc.inUse=yes # remote db host access with su privileges # radius.ssh.login= # radius.ssh.password= # radius.ssh.port= # ------------------------------------------- SSID --------------------------------------------- # DB wireless (alias=wireless) poolName10=wireless wireless.jdbc.driver=org.gjt.mm.mysql.Driver wireless.jdbc.dbUrl=jdbc:mysql://localhost/wireless? useUnicode=true&characterEncoding=utf8&relaxAutoCommit=true&connectTimeout=5000 wireless.jdbc.username=javauser wireless.jdbc.password=javapassword wireless.jdbc.maxPoolSize=30 wireless.jdbc.inUse=yes

# Changing configuration via GUI

SoftWLC modules should also be configured via graphical interface.

## <span id="page-23-0"></span>Admin Panel

In the section Settings Integration replace localhost with a virtual IP address in PCRF URL and URL NGW- parameters:

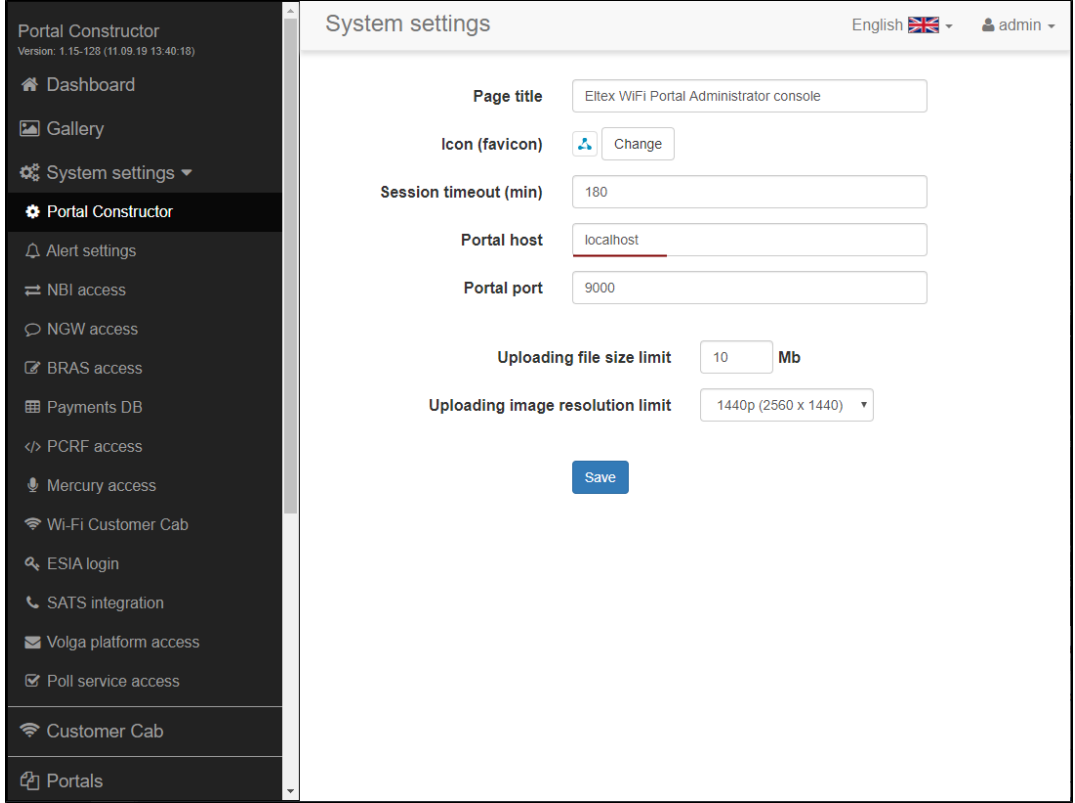

## <span id="page-23-1"></span>Portal Constructor

Replace localhost with a virtual IP address in the following sections: System settings Portal Constructor

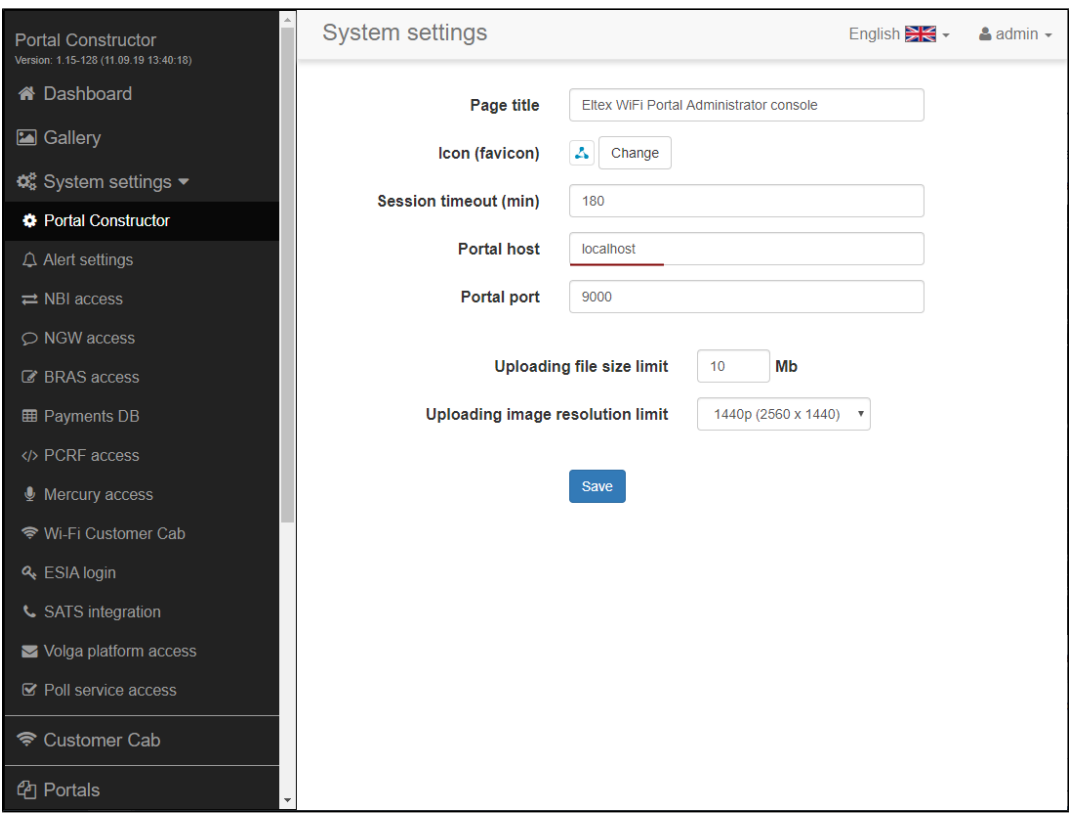

### System settings NBI access

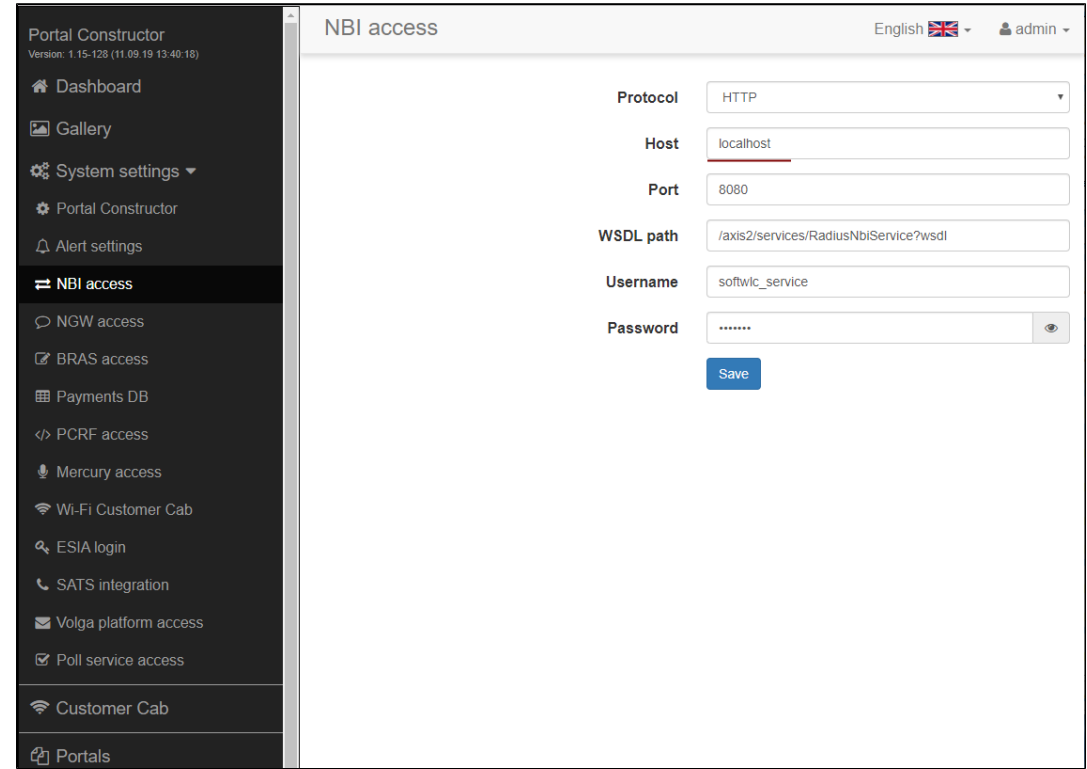

System settings NGW access

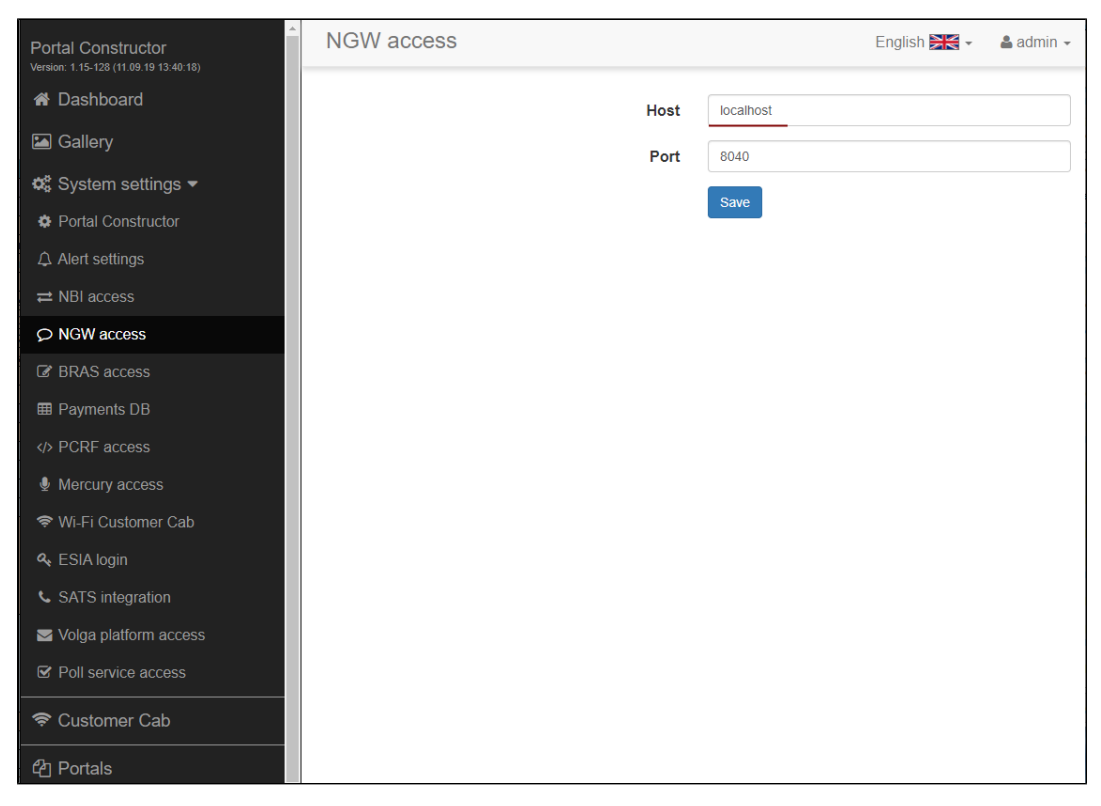

### System settings Payments DB

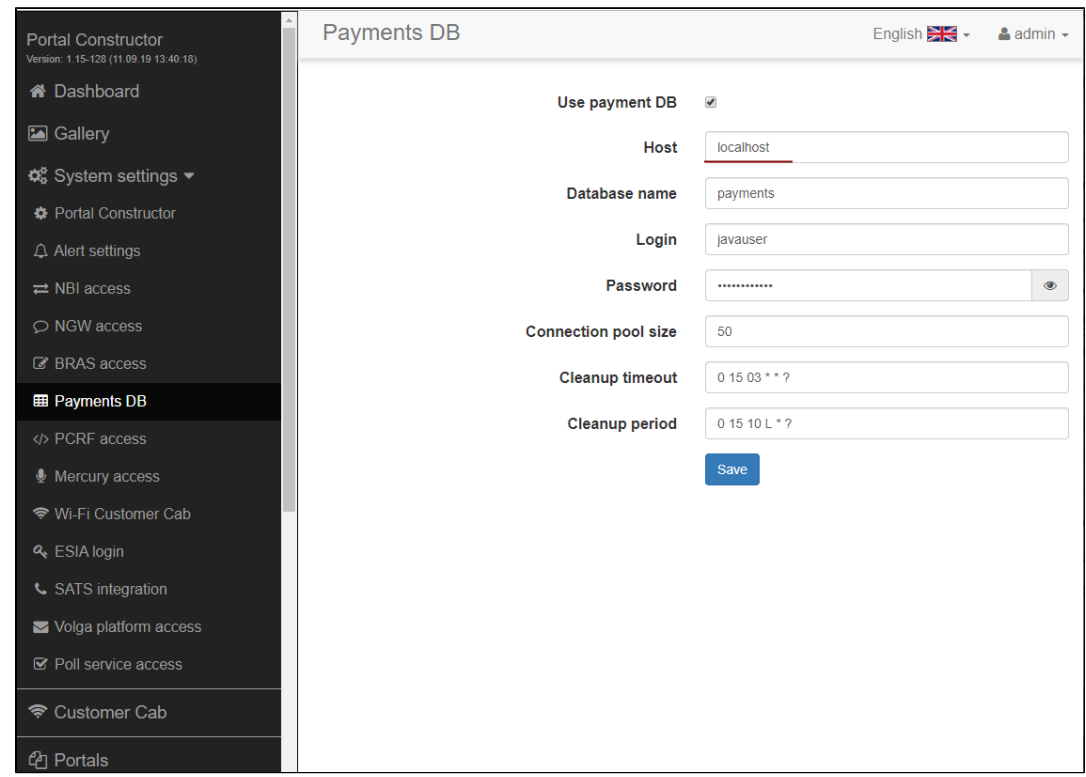

System settings PCRF access

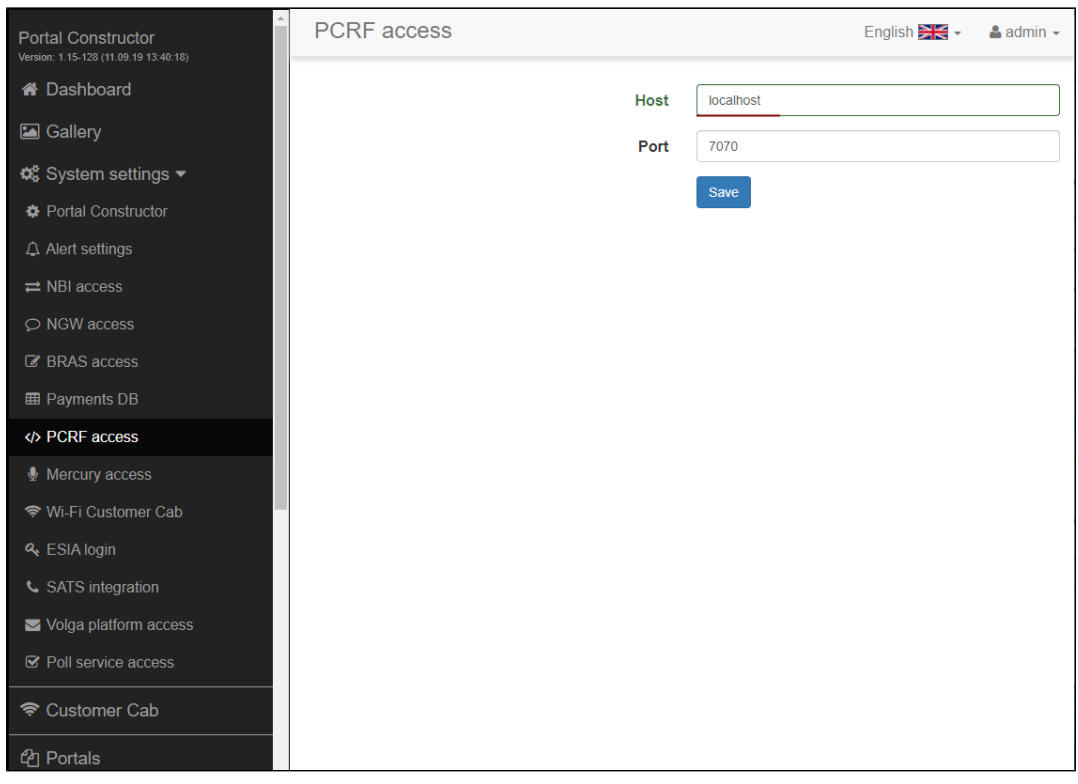

## <span id="page-26-0"></span>EMS-GUI

r

In EMS GUI, replace localhost (or 127.0.0.1) with a virtual IP address in the following sections: Administration EMS server configuration System modules settings pcrf

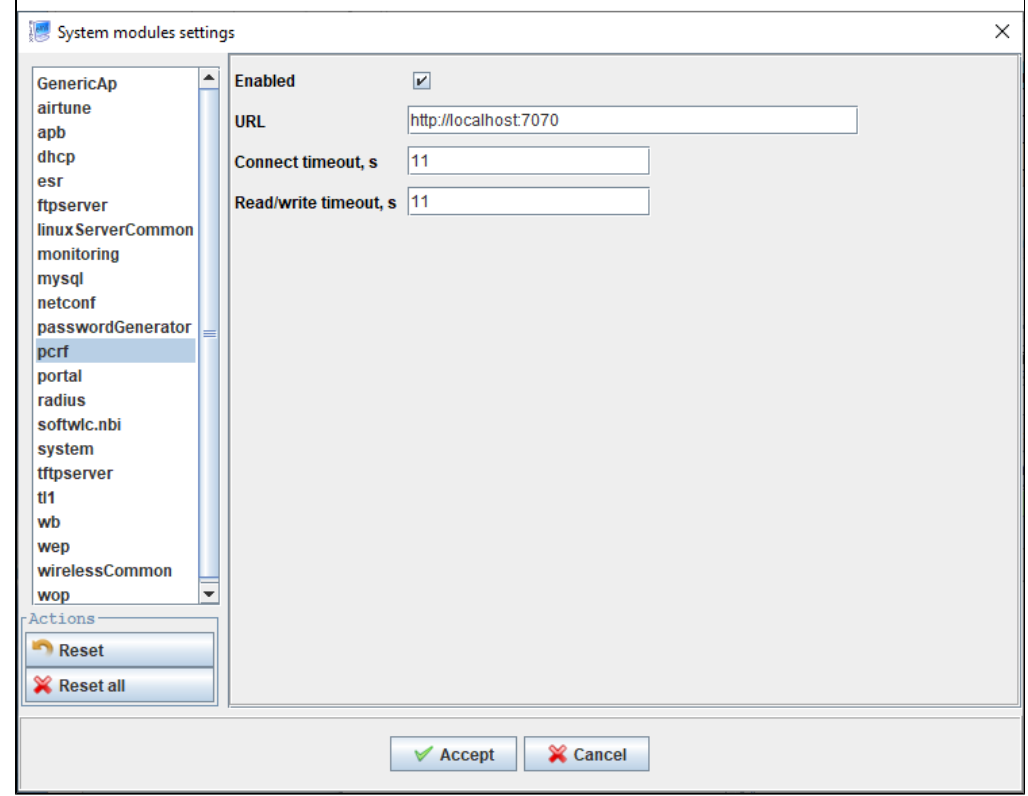

Administration EMS server configuration System modules settings radius

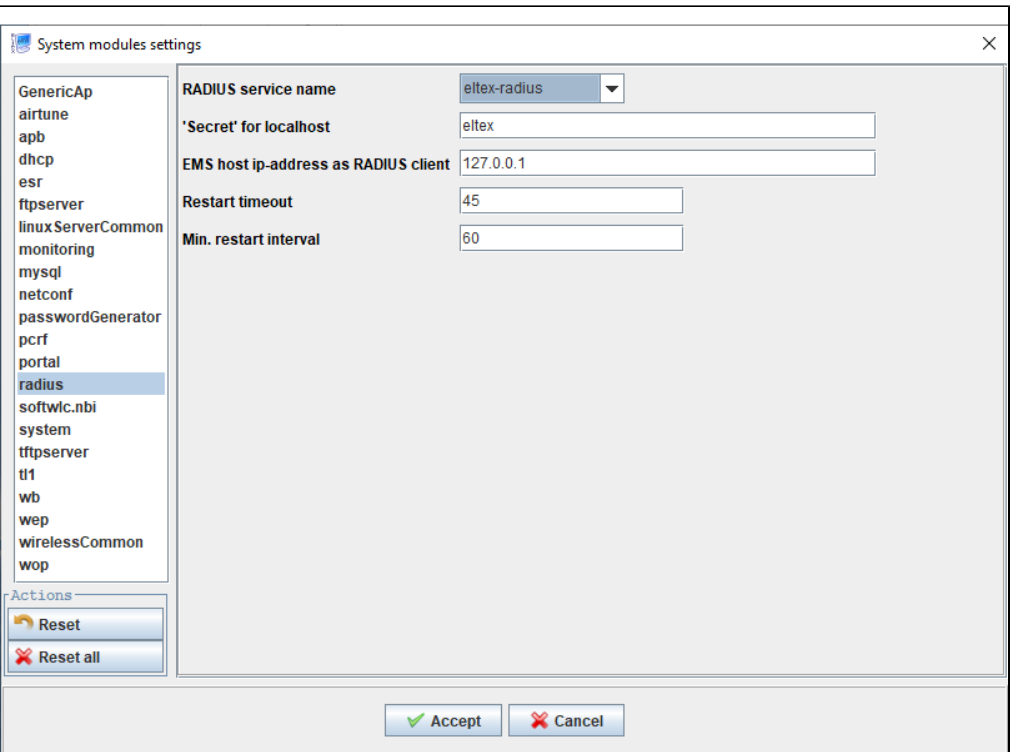

Administration EMS server configuration System modules settings softwlc.nbi

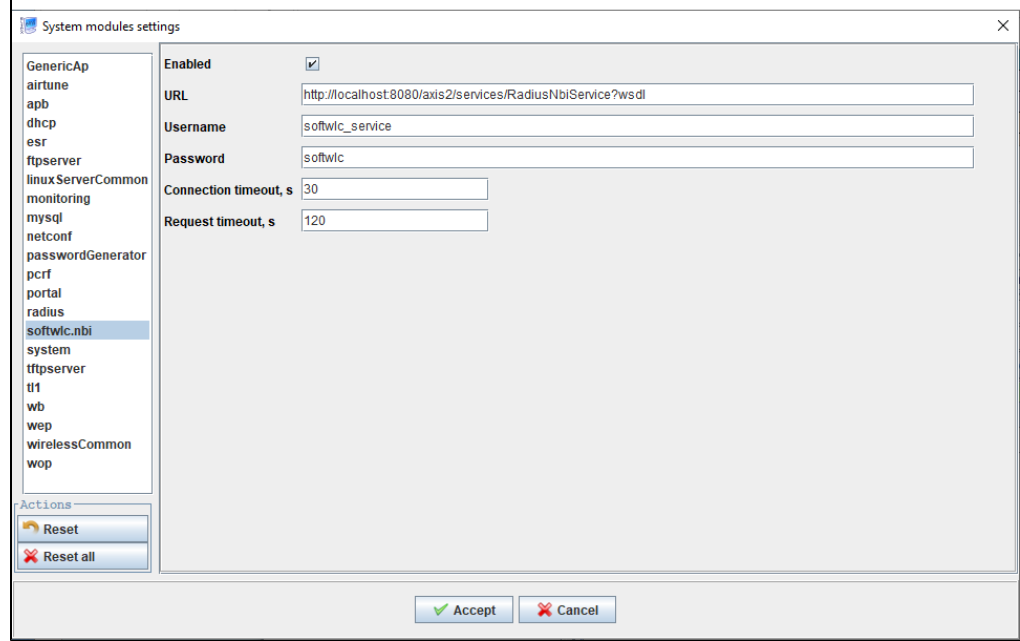

Administration EMS server configuration System modules settings system

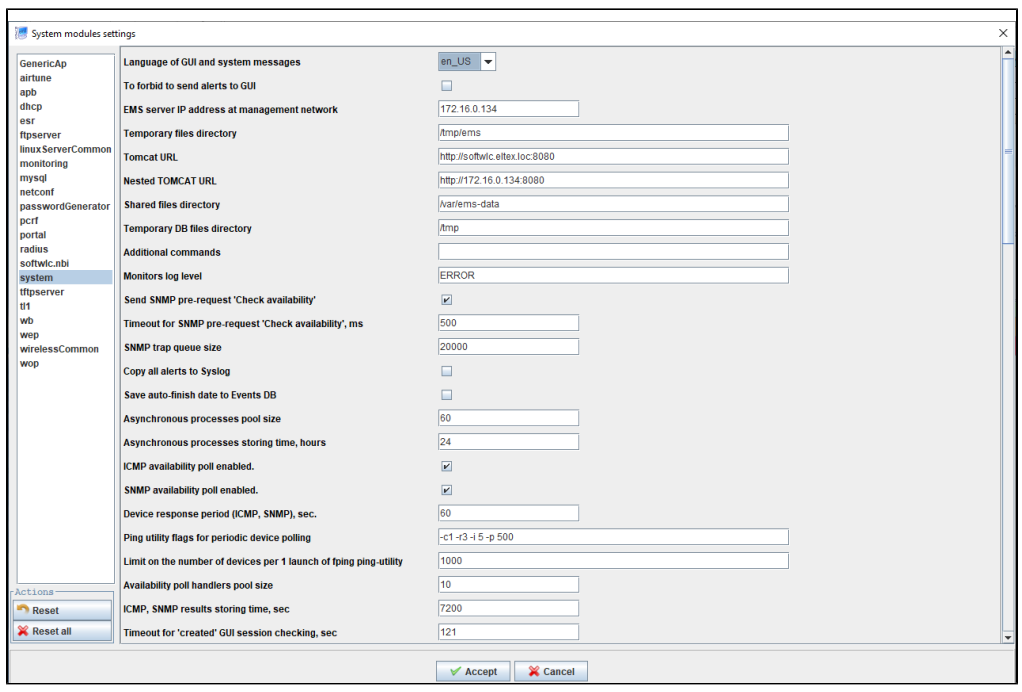

Administration EMS server configuration System modules settings tftpserver

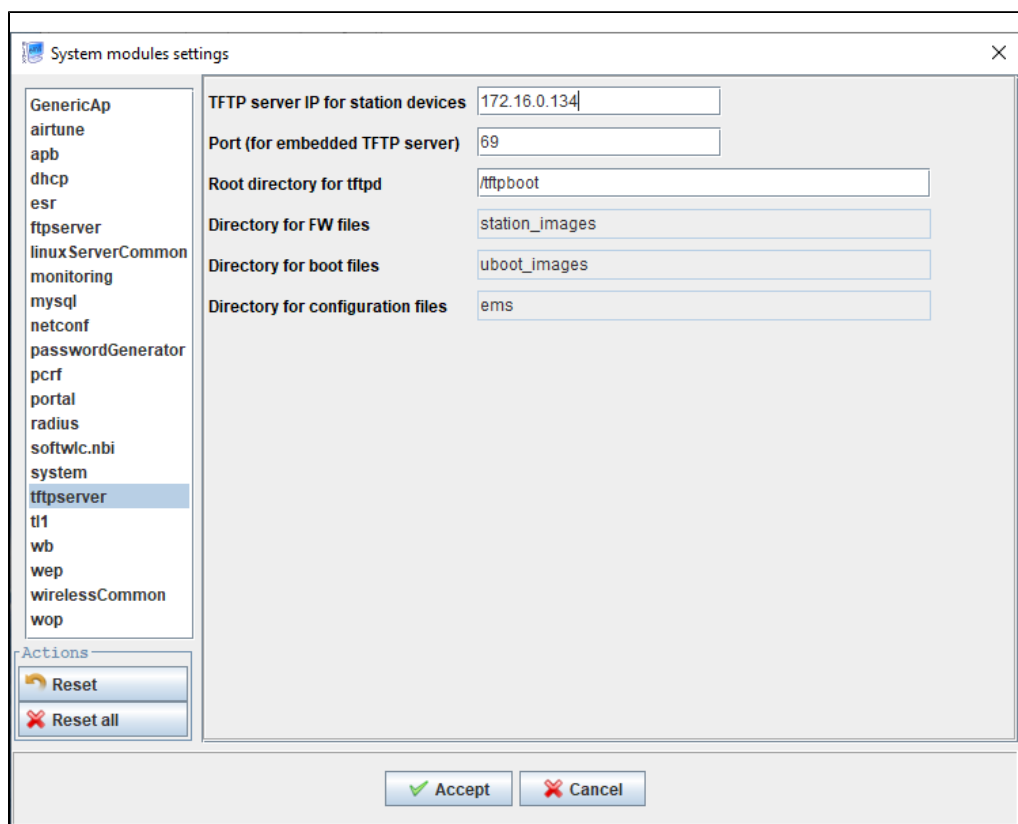